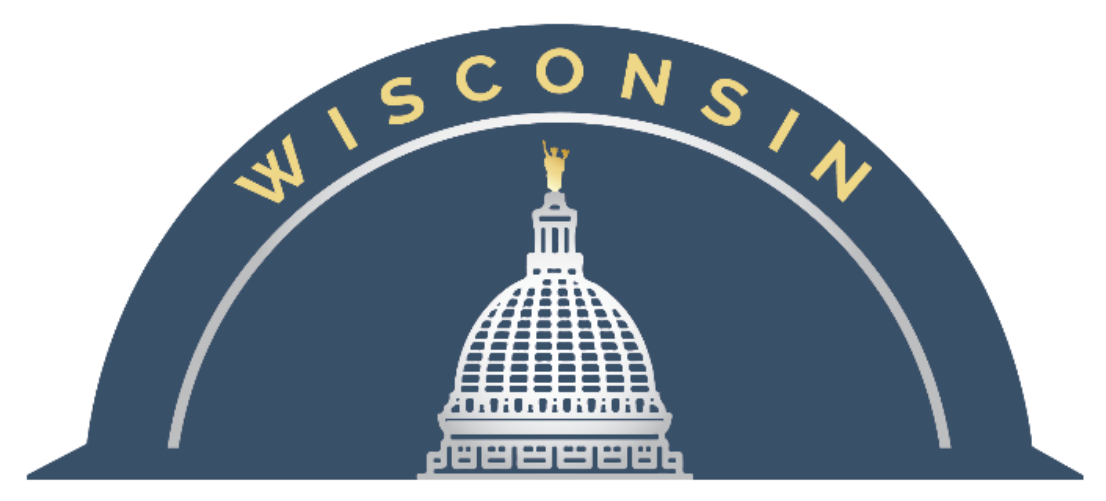

## **DEPARTMENT OF ADMINISTRATION**

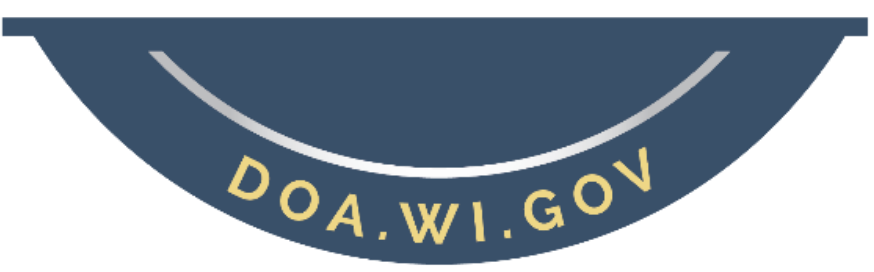

# **AT&T ACH PAYMENT QUICK REFERENCE**

### State Controller's Office

Updated: 05/24/2022

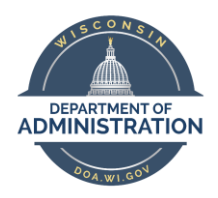

## **AT&T ACH Payment Quick Reference**<br>State Controller's Office

### **Table of Contents**

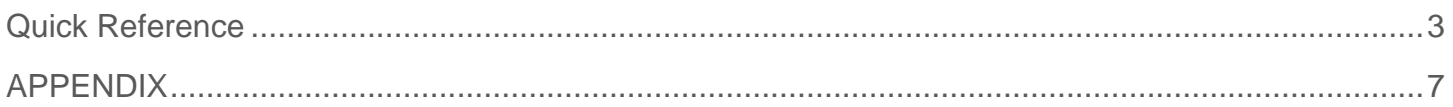

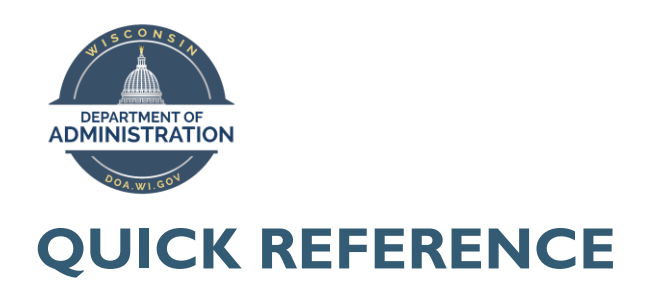

#### <span id="page-2-0"></span>**Summary**

The State of Wisconsin will begin paying AT&T via ACH in an effort to minimize account application errors and overall time committed to these accounts. The following will need to be used to make payments via ACH:

Supplier ID: 0000002071 Address ID: 2 Location ID: MAIN

**Note**: AT&T has authorized ACH payments for supplier ID "0000002071" ONLY

#### **Definitions**

STAR Invoice Number field: Please see the example invoices below to determine what number should be entered into the STAR Voucher.

#### **Example 1:**

**Bill Payer Accounts** should use the Account Number at the bottom of the invoice. Use the first 10 digits – WIS0001 will always = 9290000XXX

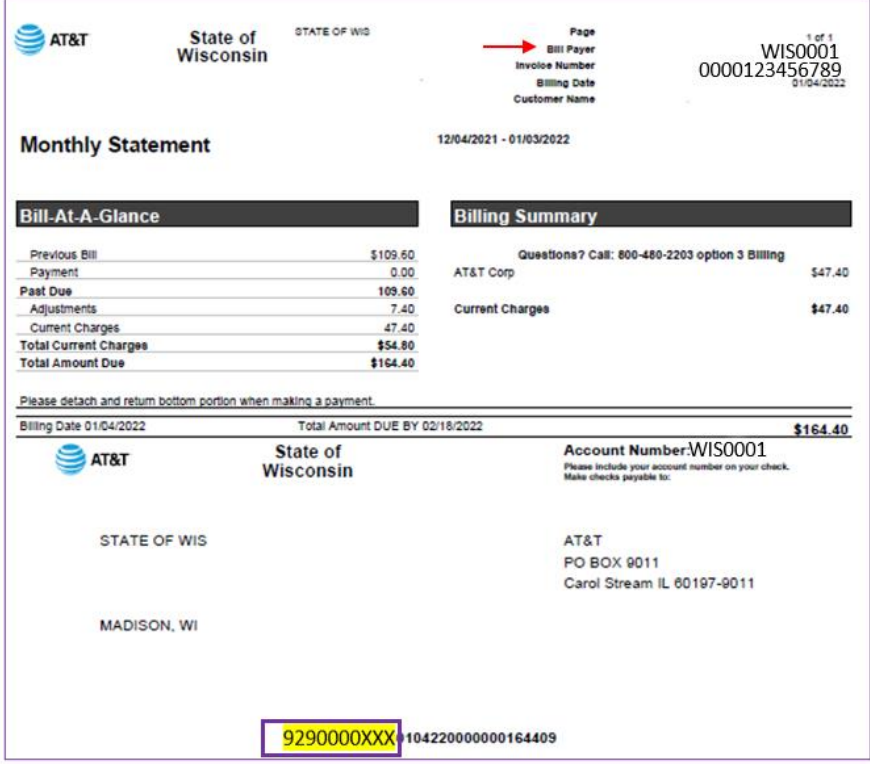

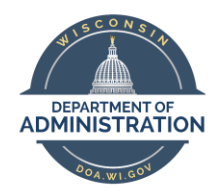

#### **Example 2:**

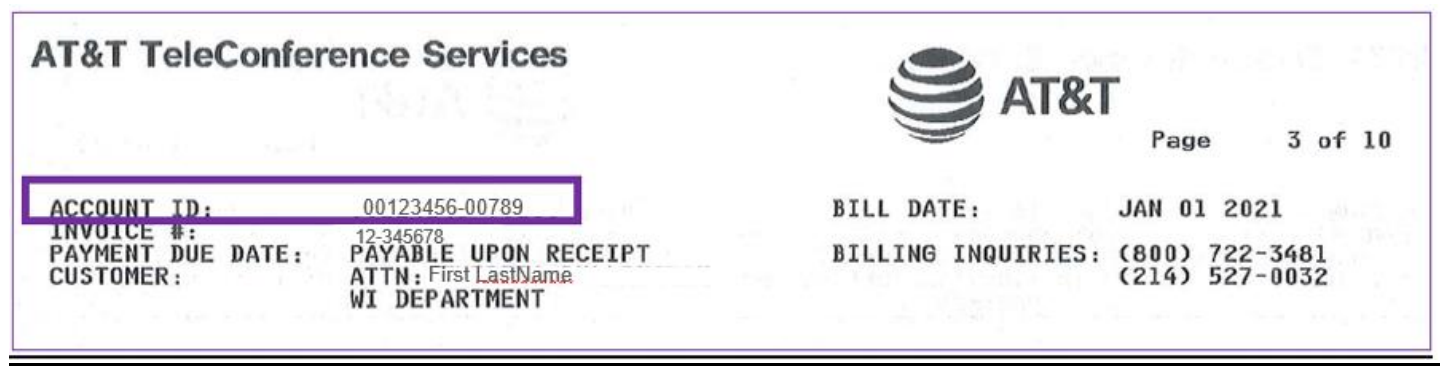

\*Do not use spaces/dashes when entering into STAR.

#### **Example 3:**

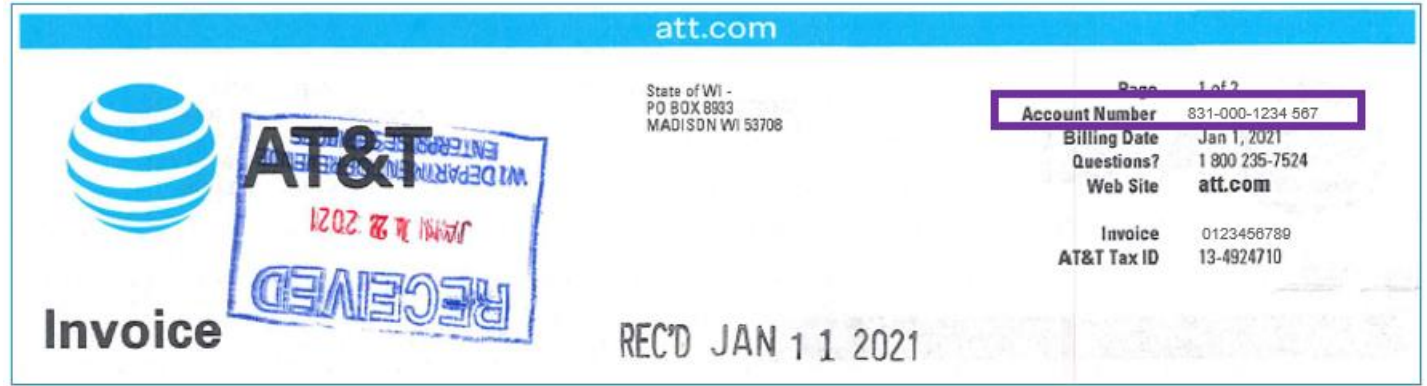

\*Do not use spaces/dashes when entering into STAR.

#### **Procedures/Steps**

#### STAR Voucher Entry: STAR Screen views follow to assist with entry

Enter the following Supplier Information: Supplier ID: 0000002071 Address ID: 2 Location ID: MAIN

- 1. Enter the AT&T Number indicated in the above examples as the **Invoice Number** on the voucher. DO NOT use spaces/dashes.
	- If for your own tracking purposes, you want to include additional information in this field, you will need to separate the AT&T Number from your tracking information by using the X as a field delimiter (no spaces/dashes between the account number and the letter X). The AT&T Number MUST come first.

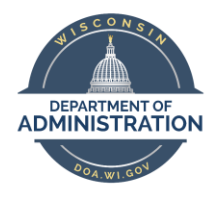

- $\circ$  For example, if your account number were 9988123456798 and you want to include the invoice number of 11446655, the field should look like: 9988123456798x11446655 AccountnumberxInvoice
- $\circ$  For example, if your account number were 9988123456798 and you want to include the date of June 13, 2012, the field should look like: 9988123456798x06132012 AccountnumberxMMDDYYYY
- o For example, if your Bill Payer account number were 9920000XXX and you want to include the Bill Payer Number of WIS0001, the field should look like: 9920000XXXxWIS0001 AccountnumberxBillPayer

*The preferred method is to only include the AT&T Number in the Invoice Number field.*

- 2. Enter the actual Invoice number in the **Payment Message field**
	- a. Bill Payer Accounts: enter actual Invoice Number and Bill Payer (WIS0001)
- 3. Verify the **Separate Payment** box has been checked (it should default as checked)
- 4. Please **ATTACH** a copy of the invoice to the voucher
- 5. All other aspects of voucher entry would be the same as normal.

#### STAR Voucher Screen View 1:

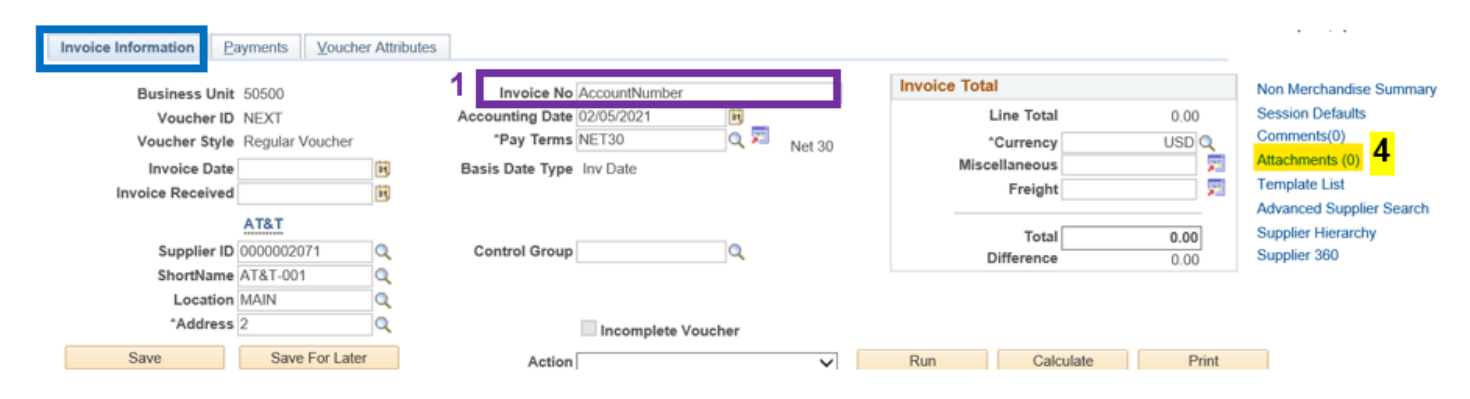

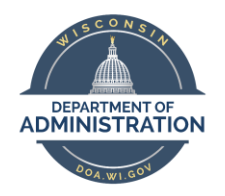

*State Controller's Office*

#### STAR Voucher Screen View 2:

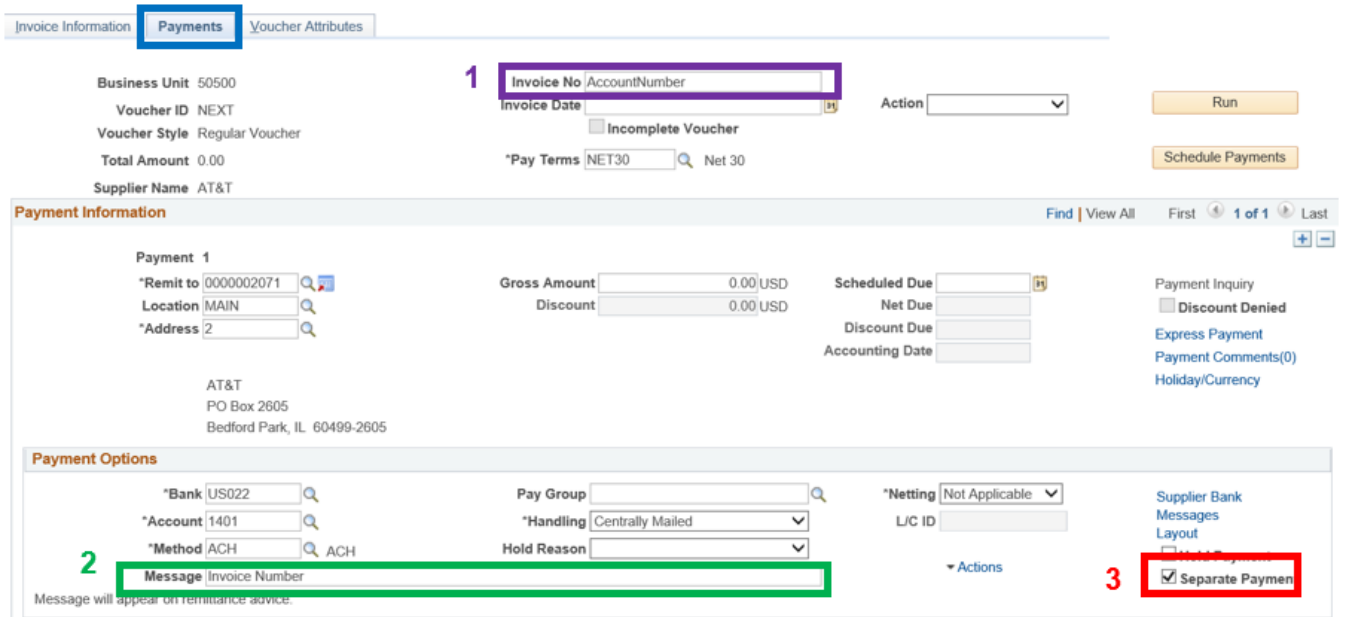

**NOTE:** *AT&T ACH vouchers do currently have an additional approval level required, that routes to SCO. This approval is a temporary addition to review the formatting used on each voucher to ensure payments can be applied quickly.*

If you have any questions or concerns regarding these procedures, please contact Kim Sell .

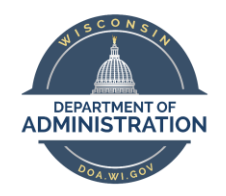

#### **AT&T ACH Payment Quick Reference**

*State Controller's Office*

### **APPENDIX**

References:

**[Finding Suppliers](https://doa.wi.gov/budget/SCO/Wisconsin%20Accounting%20Manual%20Job%20Aid_Finding%20Suppliers%20v2.1%2011272015.pdf)** 

Useful Links:

<span id="page-6-0"></span>**Agency AP Contact List** [STAR Job Aids](http://starconnection.wi.gov/Training/STARJobAids#tab-tablefinproc) (STAR Connection)